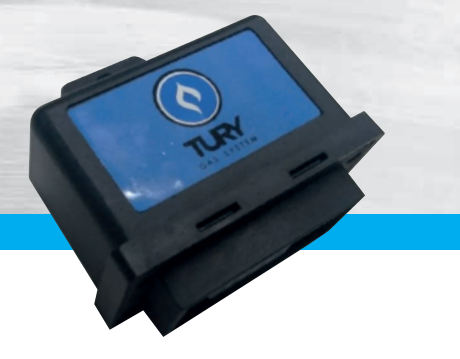

**T634**

# **APRESENTAÇÃO E CARACTERÍSTICAS**

O **Simulador de sonda lambda regulável T634** é um módulo eletrônico desenvolvido para atender grande parte dos veículos convertidos para o GNV.

**Microchaves:** Através de suas microchaves de configuração, consegue-se definir o tipo de sinal que será enviado para a UCE enquanto o veículo estiver no GNV.

Esse simulador possui cinco tipos de sinais fixos configurados pelas microchaves, e uma configuração aonde é possível ajustar o sinal utilizando o trimpot de regulagem

**Trimpot:** Após configurar a microchave corretamente neste modo de operação, é possível ajustar o trimpot de regulagem variando o tipo de sinal simulado adequado que será enviado para o UCE.

Dependendo do veículo podemos deixar o sinal com característica de mistura rica ou pobre.

O simulador de sonda lambda é o responsável para que a UCE do veículo enquanto operando no GNV não altere os mapas de tempos de injeção das válvulas injetoras, retornando sempre para o combustível líquido em condições normais de funcionamento.

### **Suas principais funções são:**

- **¬** Gerar o sinal simulado de sonda lambda de acordo com as configurações das microchaves que podem variar em freqüência (Hz) ou em amplitude (V) ou podendo ajustar pelo trimpot de regulagem:
- **¬** Auxiliar na regulagem da mistura, indicando a condição do sensor de sonda lambda em relação à regulagem da mistura AR/GNV da seguinte forma:
	- **• Led verde:** mistura pobre;
	- **• Led vermelho:** mistura rica.

#### **O Simulador de sonda lambda regulável T634 possui os seguintes componentes:**

- **¬** Módulo eletrônico **T634**;
- **¬** Chicote elétrico de instalação;
- **¬** Certificado de garantia.
- *Para maiores informações sobre as aplicações dos chicotes elétricos, consulte a tabela de aplicação no nosso site www.tury.com.br em suporte técnico;*
- *Siga atentamente as dicas e recomendações de instalação, configuração e programação.*

## **ESQUEMA ELÉTRICO DE INSTALAÇÃO**

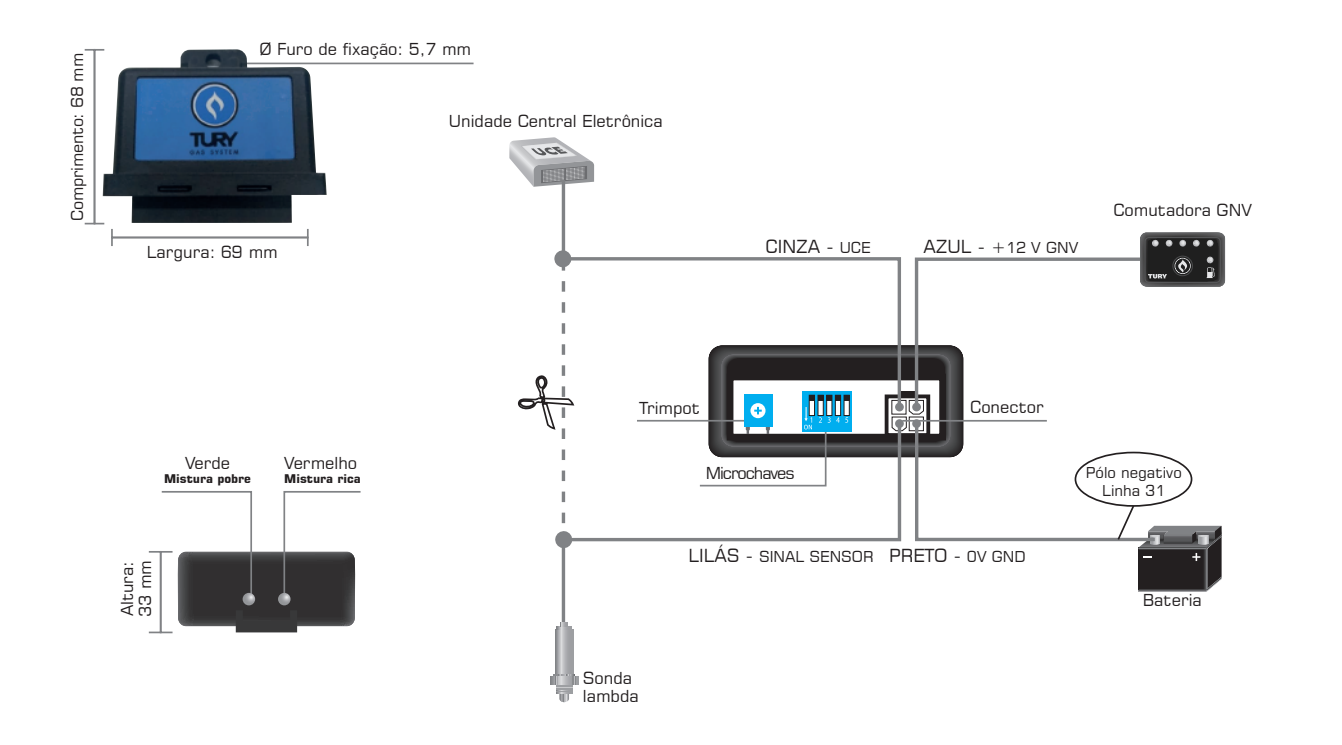

## **PROGRAMAÇÃO DAS MICROCHAVES**

Para identificar qual o sinal correto, consulte a coluna "simulador de sonda" em nossa tabela de aplicação, o tipo de sinal correto de acordo com a marca, modelo e o tipo de injeção eletrônica de cada veículo.

### **SINAIS FIXOS (T63)**

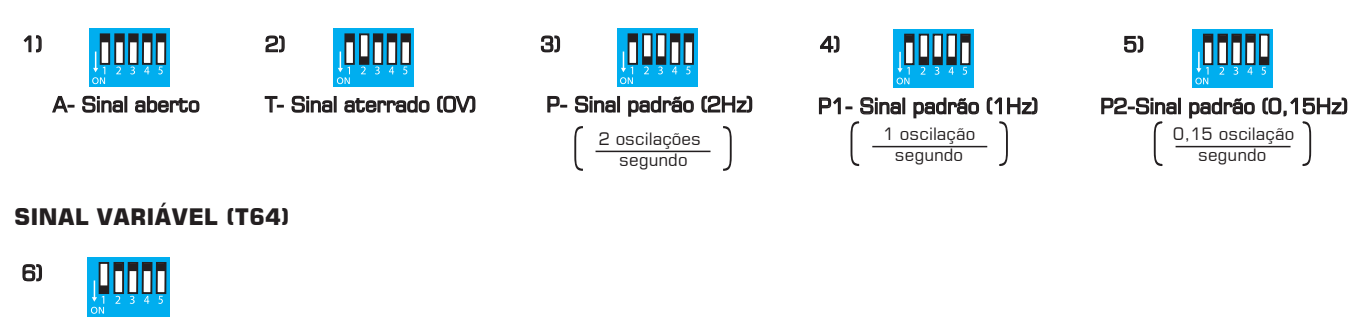

# **PROGRAMAÇÃO DO TRIMPOT**

Sinal variável ajustado pelo trimpot

Para ajustar o padrão do sinal simulado enviado a UCE, utilize uma chave philips e gire o trimpot conforme o gráfico abaixo. Nota-se que o sinal de sonda simulado pode variar o tempo em que permanece em 0,9V *(mistura rica)* e 0,1V *(mistura pobre)* podendo simular um sinal tendendo a rico (diminuindo os tempos de mapa de injeção), ou tendendo a pobre (aumentando os tempos do mapa de injeção).

### **¬** *Gráfico do sinal simulado em função do trimpot*

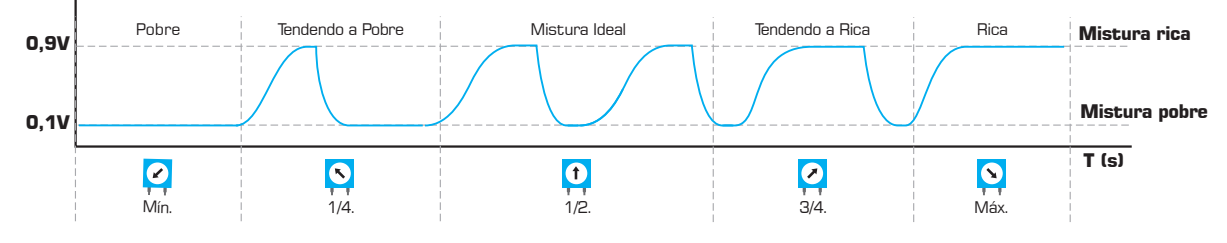

### **DEPOIS DA INSTALAÇÃO**

Caso o veículo apresente problemas de adaptação do mapa original de injeção eletrônica de combustível, falhando ou com problemas de partida, siga os seguintes procedimentos:

- **¬** Através de um scanner automotivo, limpe todas as avarias presentes no módulo, e caso houver, reset também os parâmetros autoadaptativos;
- **¬** Revise todas as conexões seguindo o esquema elétrico. Com o auxílio de um voltímetro verifique se todos os sinais estão corretos no conector de entrada do módulo eletrônico;
- **¬** Verifique se a programação do trimpot está correta;
- **¬** Verifique se as programações das microchaves estão corretas para este veículo na tabela de aplicação que disponibilizamos em nosso site;
- **¬** Com o auxílio de um voltímetro coloque-o para medir tensão na escala de 0-20V e verifique a tensão no fio cinza. Regule o trimpot verificando a tensão no fio cinza até o controle do integrador da UCE estabilizar os tempos de injeção com valores próximos aos do mapa de injeção padrão do veículo no combustível líquido;
- **¬** Aterre o fio negativo do sensor de sonda lambda no pólo negativo da bateria para garantir uma boa referência na leitura do sinal e evitar falhas de adaptação dos tempos de injeção da UCE.

## **CARACTERÍSTICAS TÉCNICAS**

**Consumo:** 60 mA (máx.)

**Tensão de alimentação:** 10V - 14,8V

**Dimensões da caixa:** 69x68x33mm (LxCxA)

**Ø Furo de fixação:** 5,7 mm

## **DICAS E RECOMENDAÇÕES IMPORTANTES**

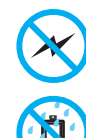

Instalar todos os componentes do sistema GNV o mais distante possível da bobina de ignição e passar o chicote longe dos cabos de alta tensão.

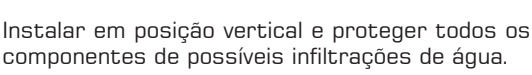

REV.00 - 02/2021 Ò

Instalar em local arejado, distante das fontes de calor intenso. Por exemplo: radiador, coletor de escape, etc.

Realizar todas as conexões elétricas com solda, de forma segura e com isolação adequada.

Nunca abrir a caixa do simulador, principalmente se o motor estiver em funcionamento.

Nunca alimentar o módulo na bobina de ignição, válvulas injetoras ou em outras fontes de tensão disponíveis no motor. Sempre ligar o fio preto na bateria.

## **PARA MAIORES INFORMAÇÕES ACESSE: WWW.TURY.COM.BR**